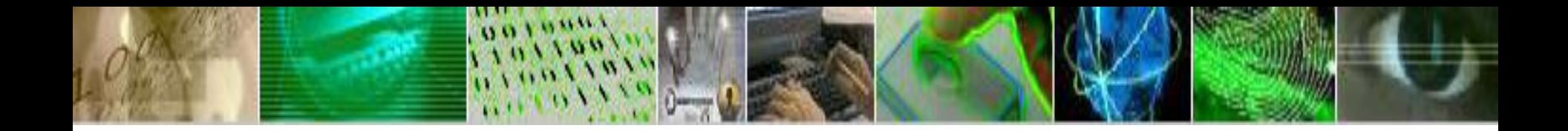

## **Scheduling Appointments with the USAccess TimeTrade Scheduling Tool**

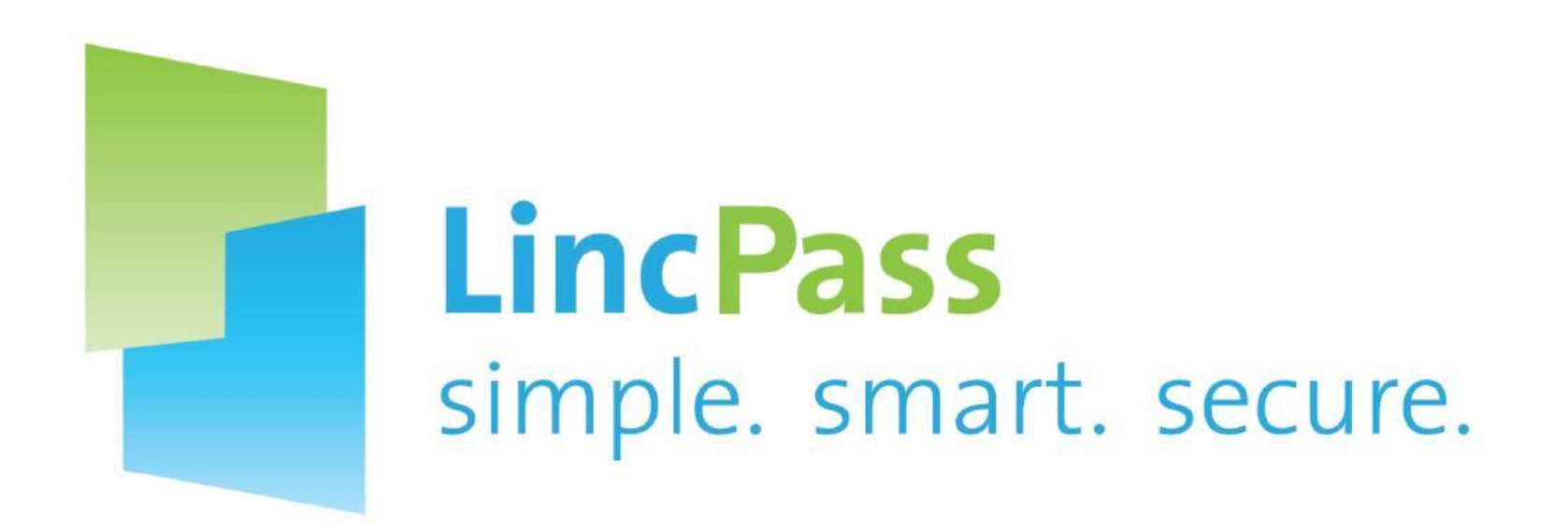

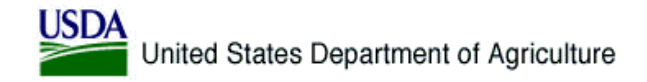

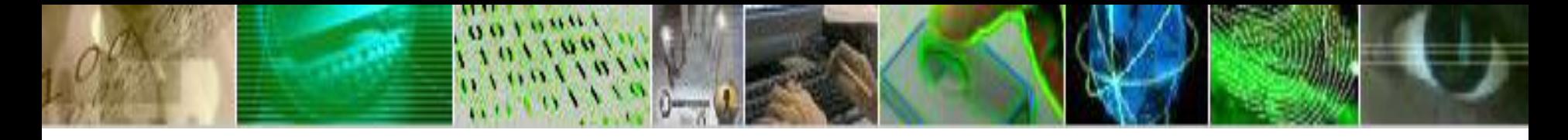

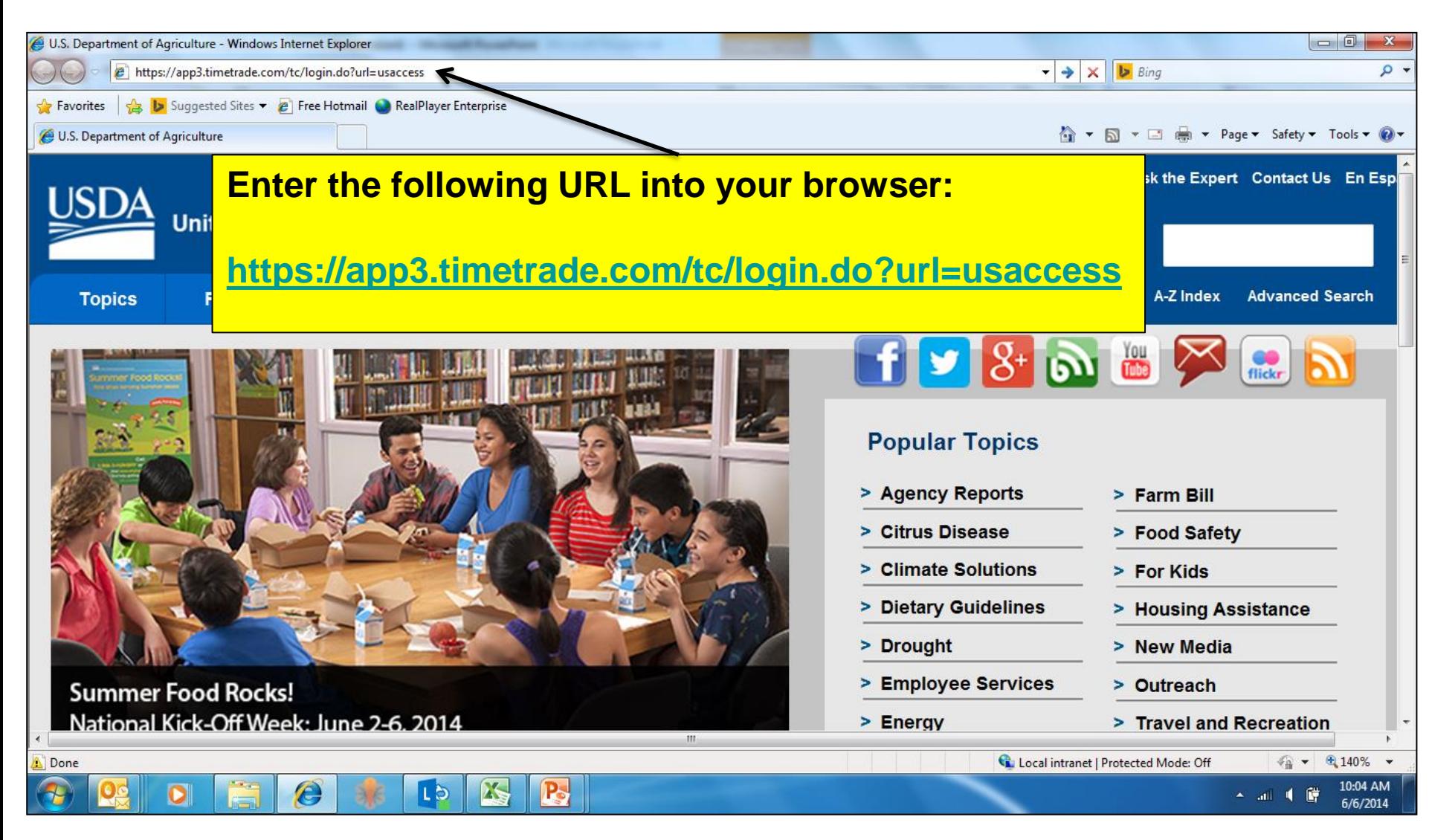

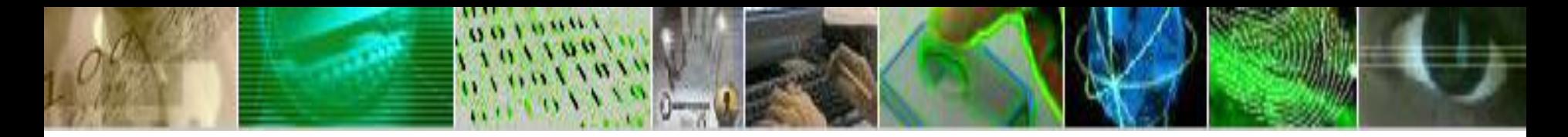

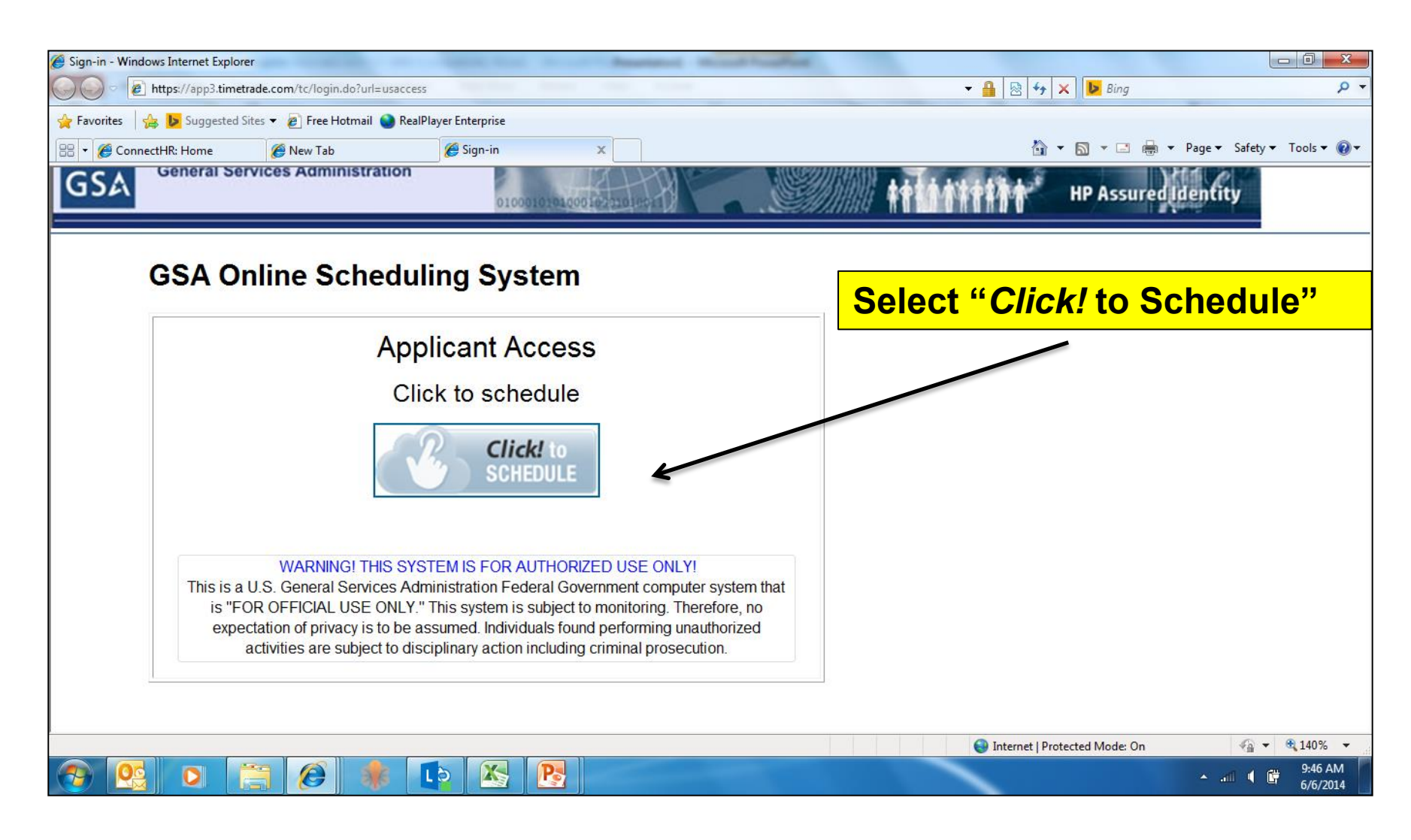

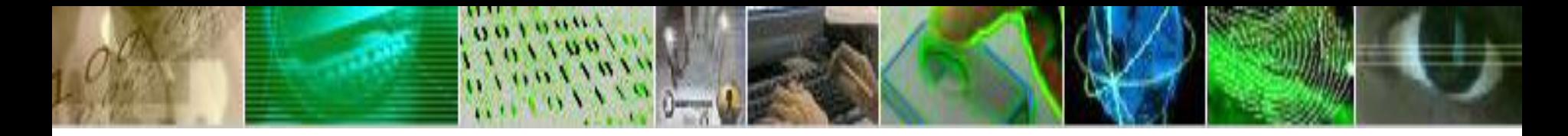

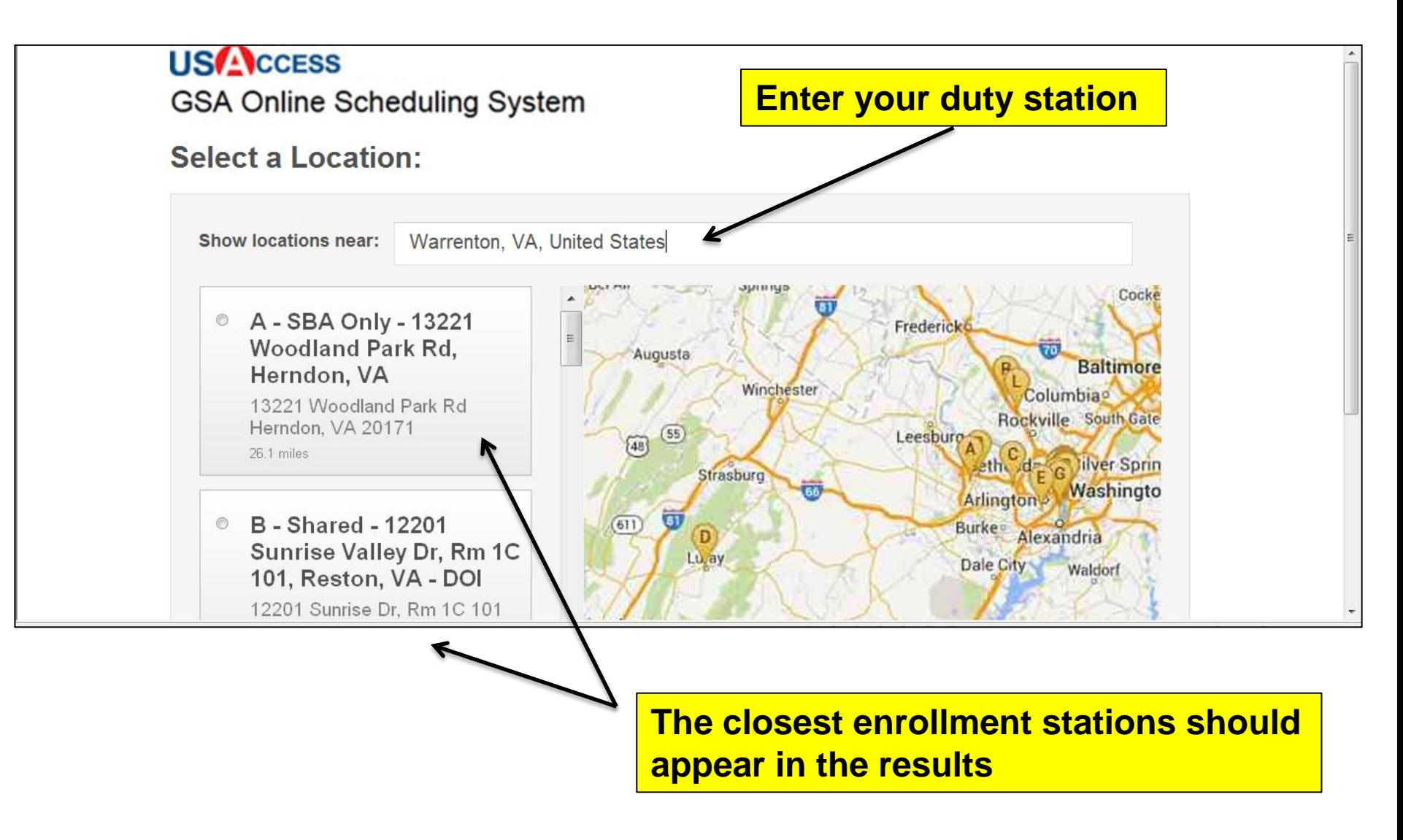

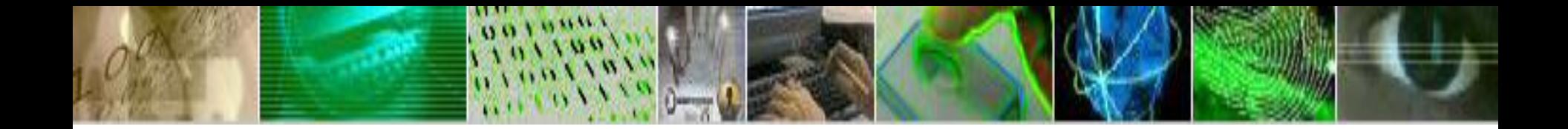

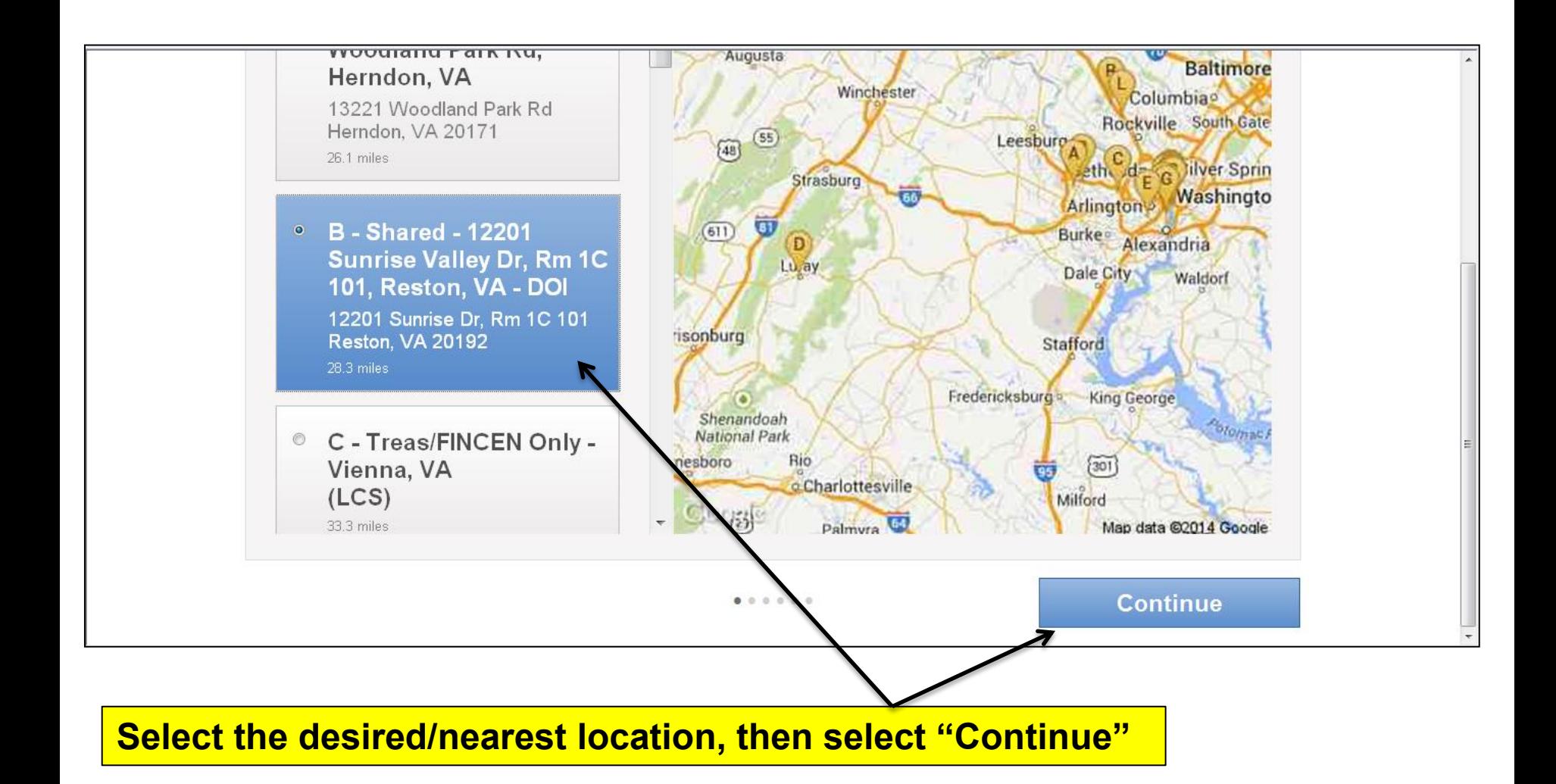

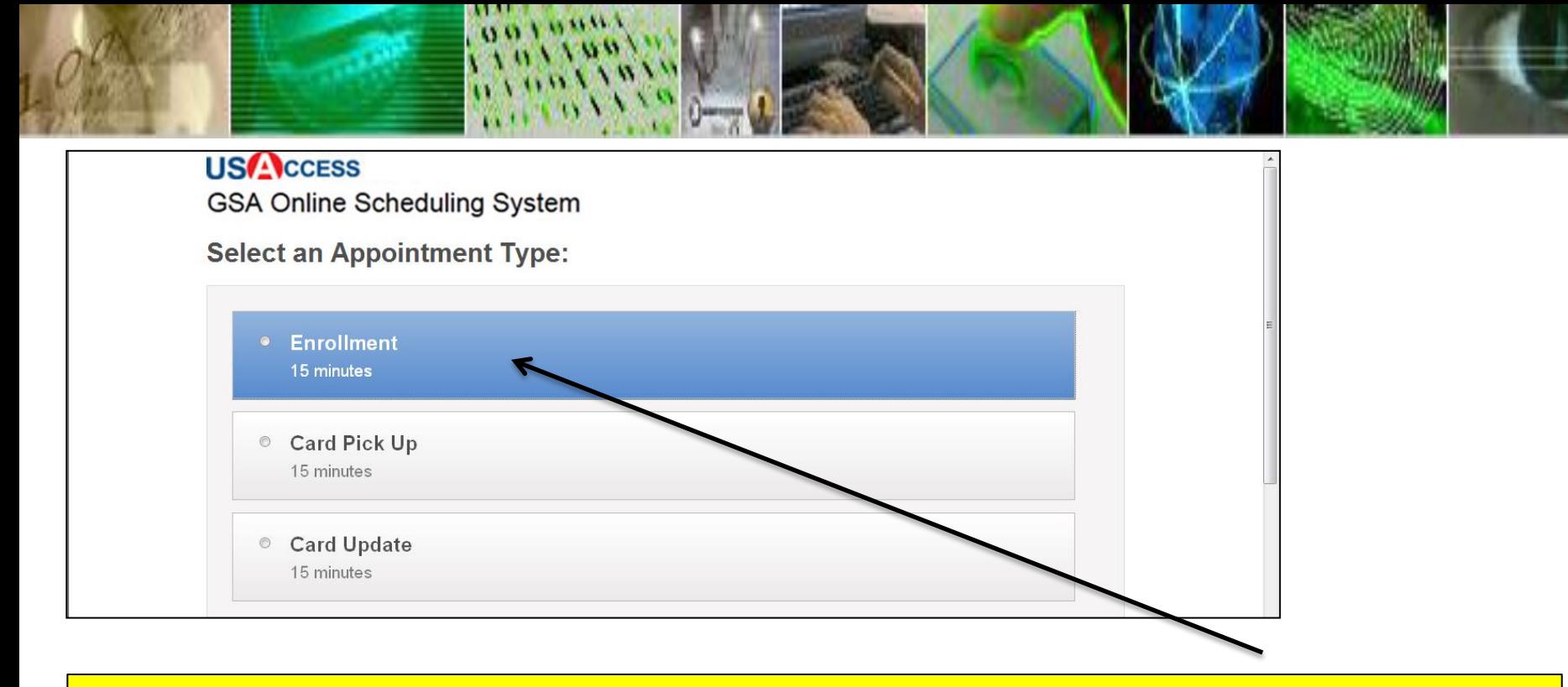

## **Click on the action for which you need to register, then scroll down.**

**Enrollment:** Please bring two forms of ID. During this appointment your fingerprints and photo will be taken, and your I-9 documents will be scanned.

**Card Pick Up**: Also known as Card Activation. During this appointment you will pick up and activate your LincPass. If you already have your LincPass but it is not Activated, please select this option to activate your card.

**Card Update:** This appointment is to update an already activated card with new information, such as email address, record information, card certificates (used for logical access).

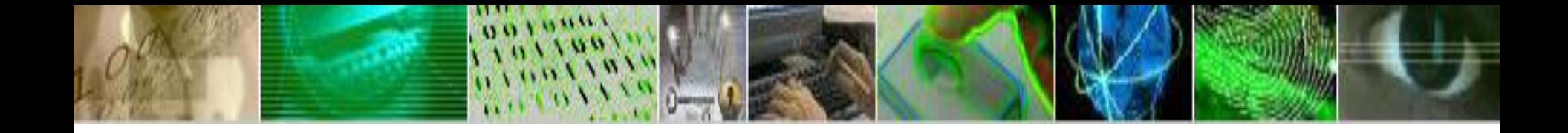

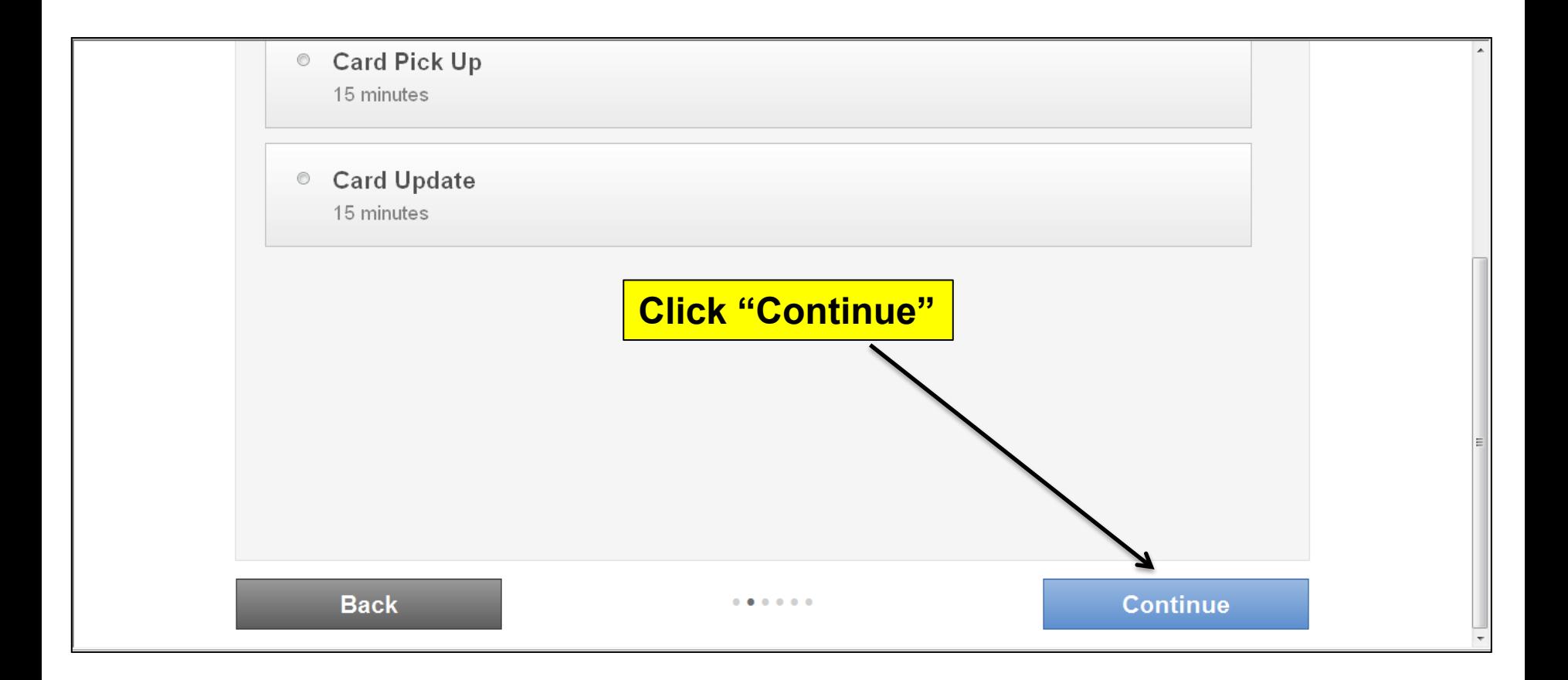

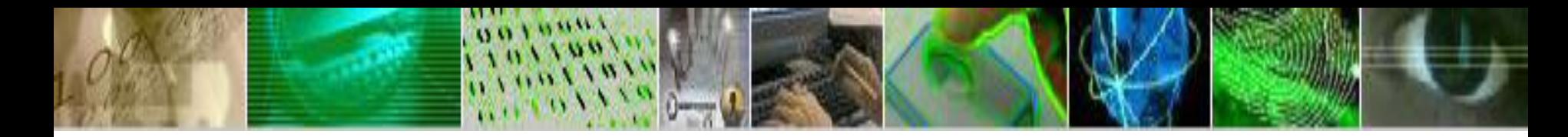

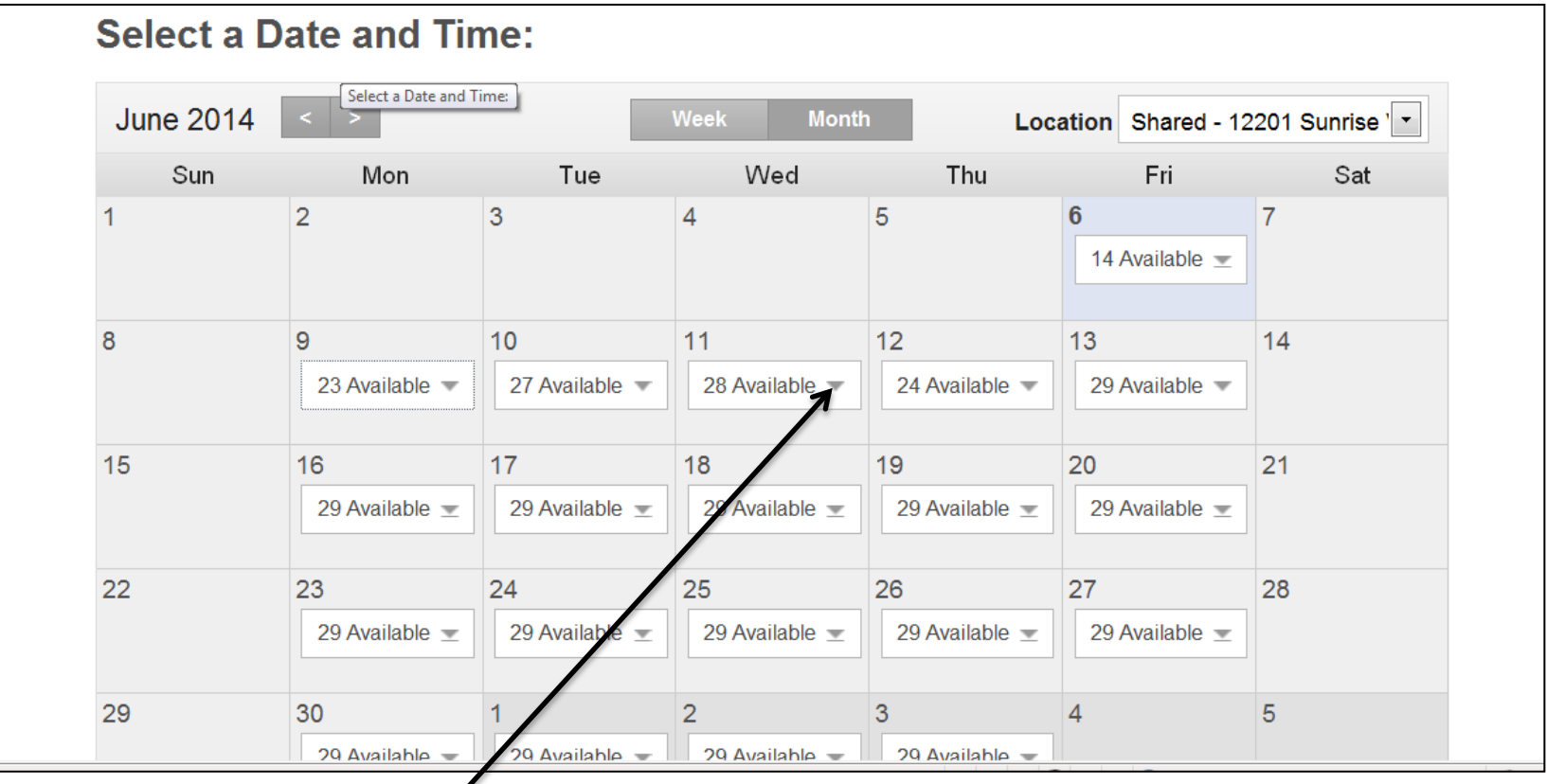

**Select the drop down for any of the "Available" dates.** 

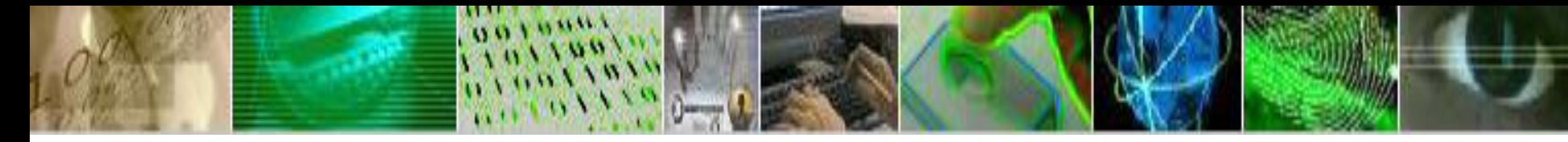

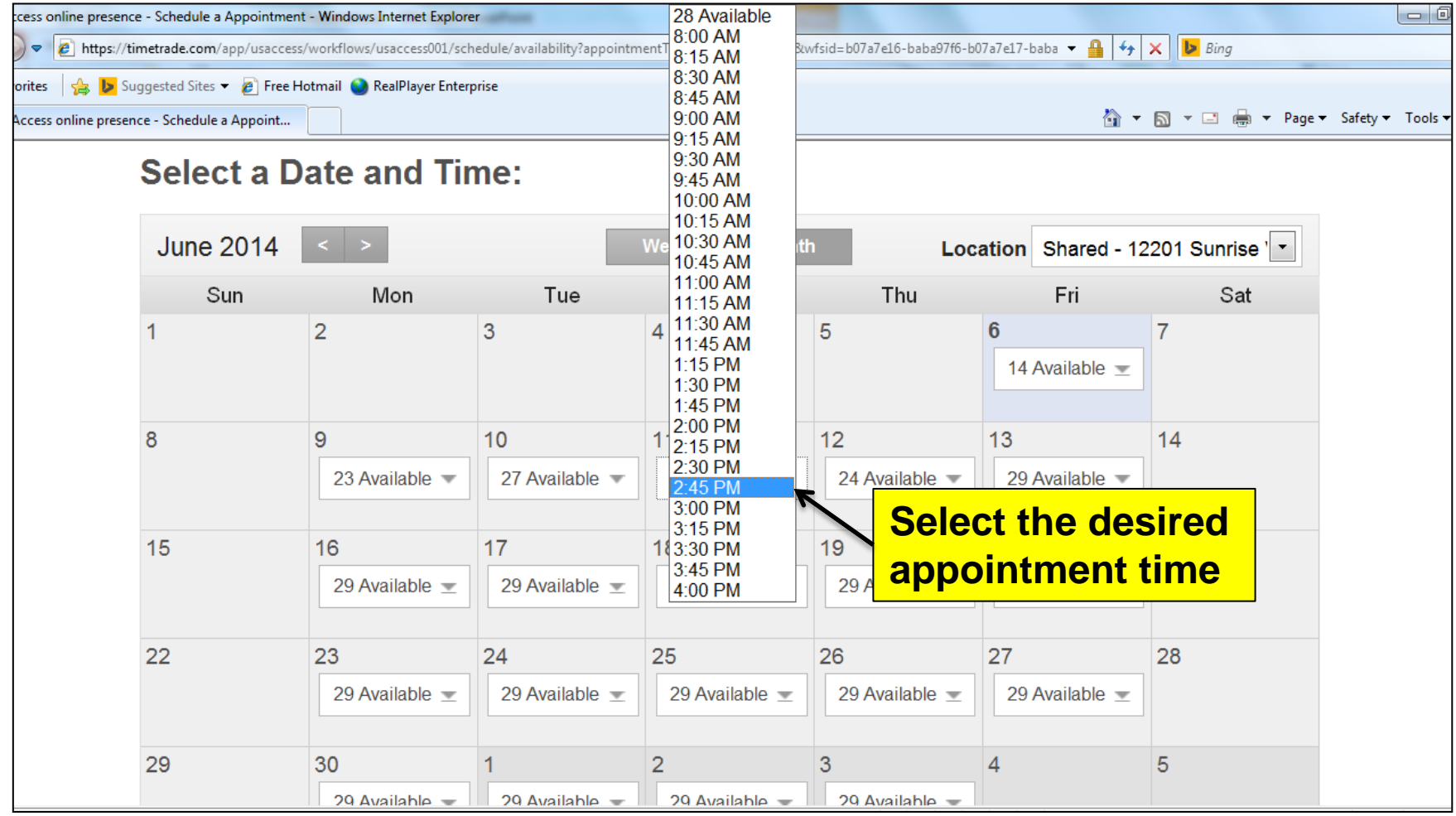

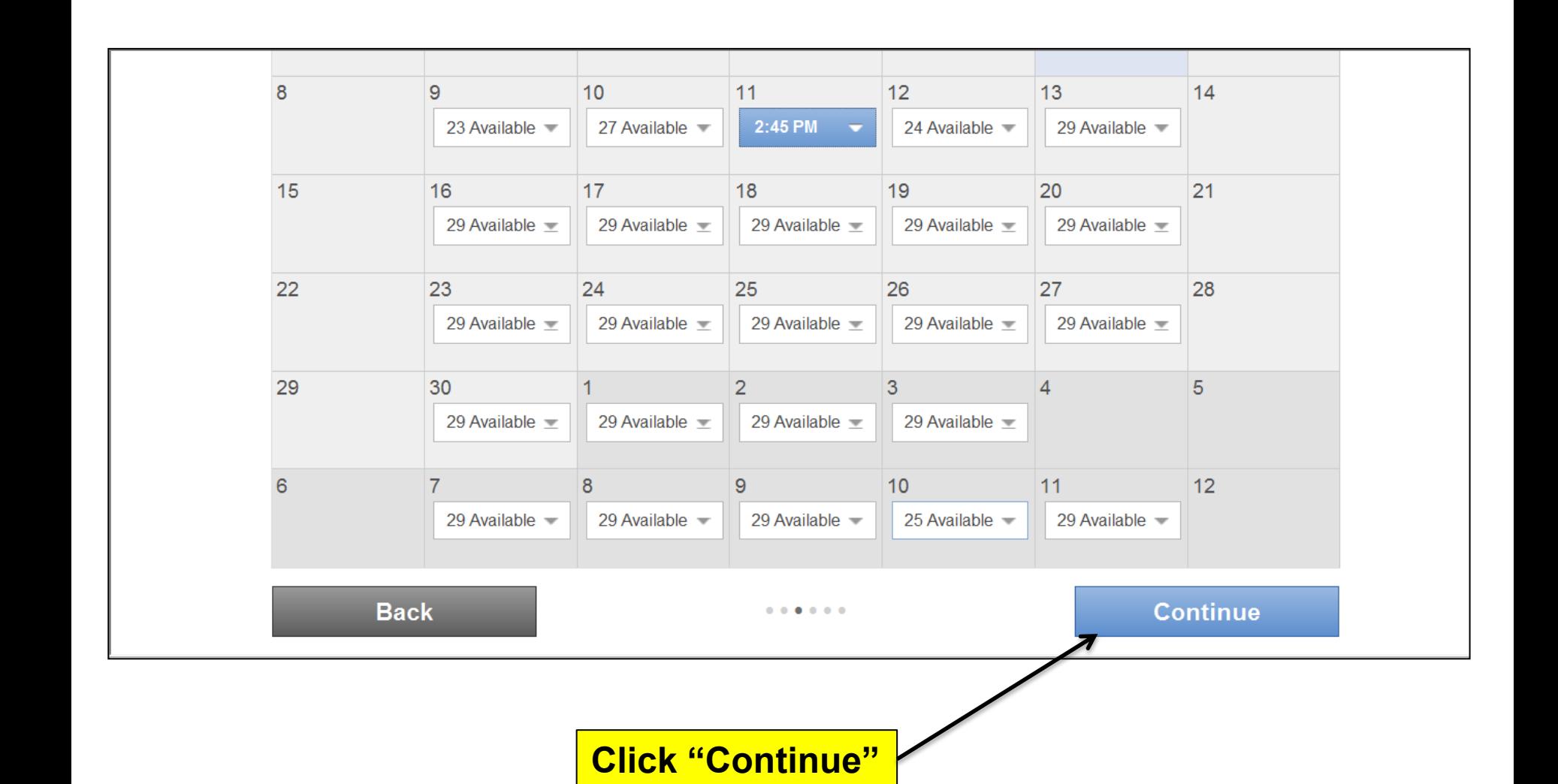

a ma

 $010001$ 

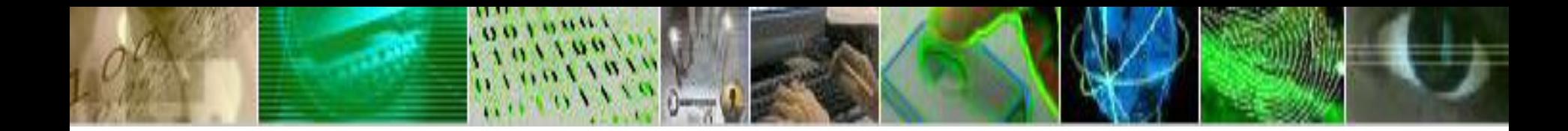

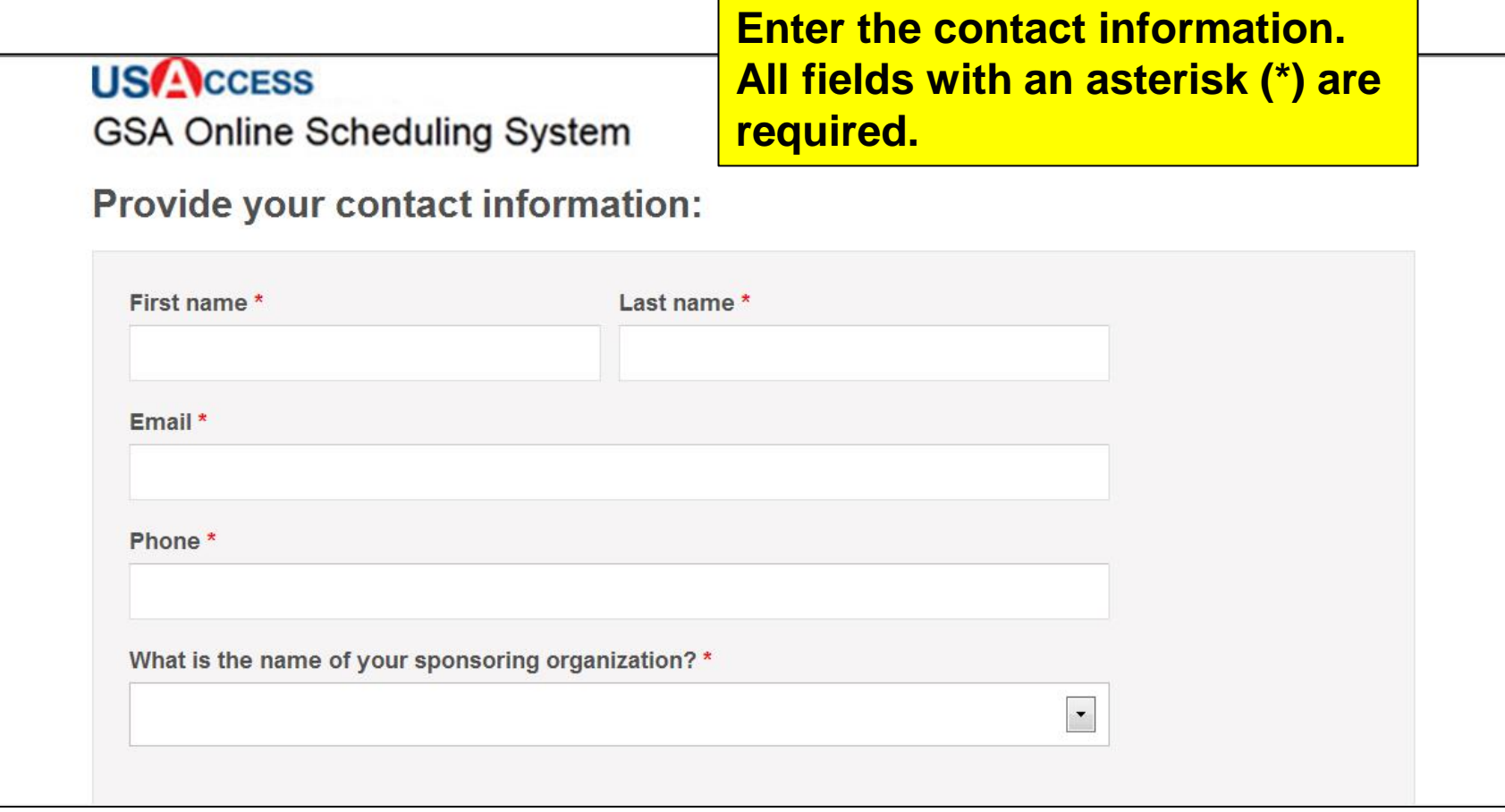

## **Scroll down and select "Continue"**

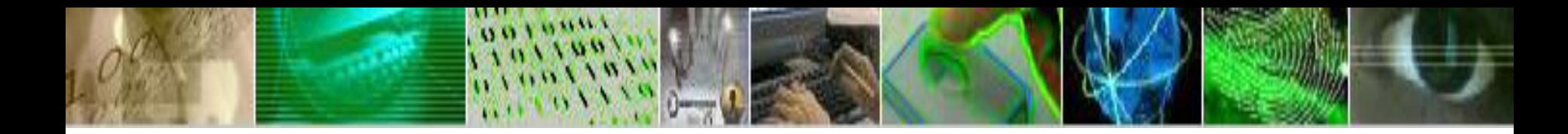

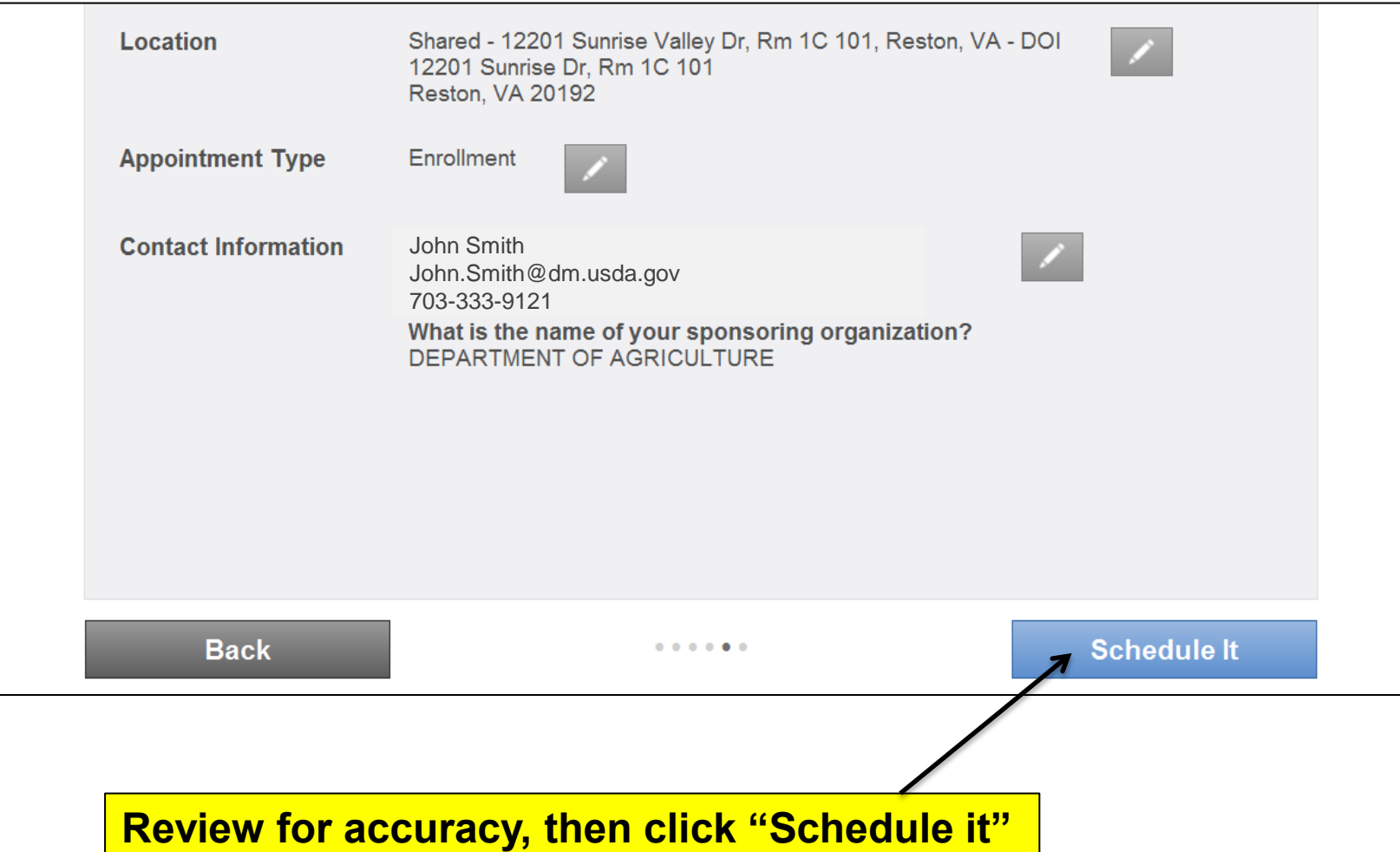

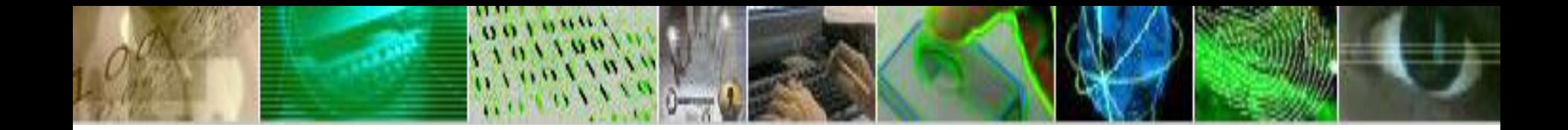

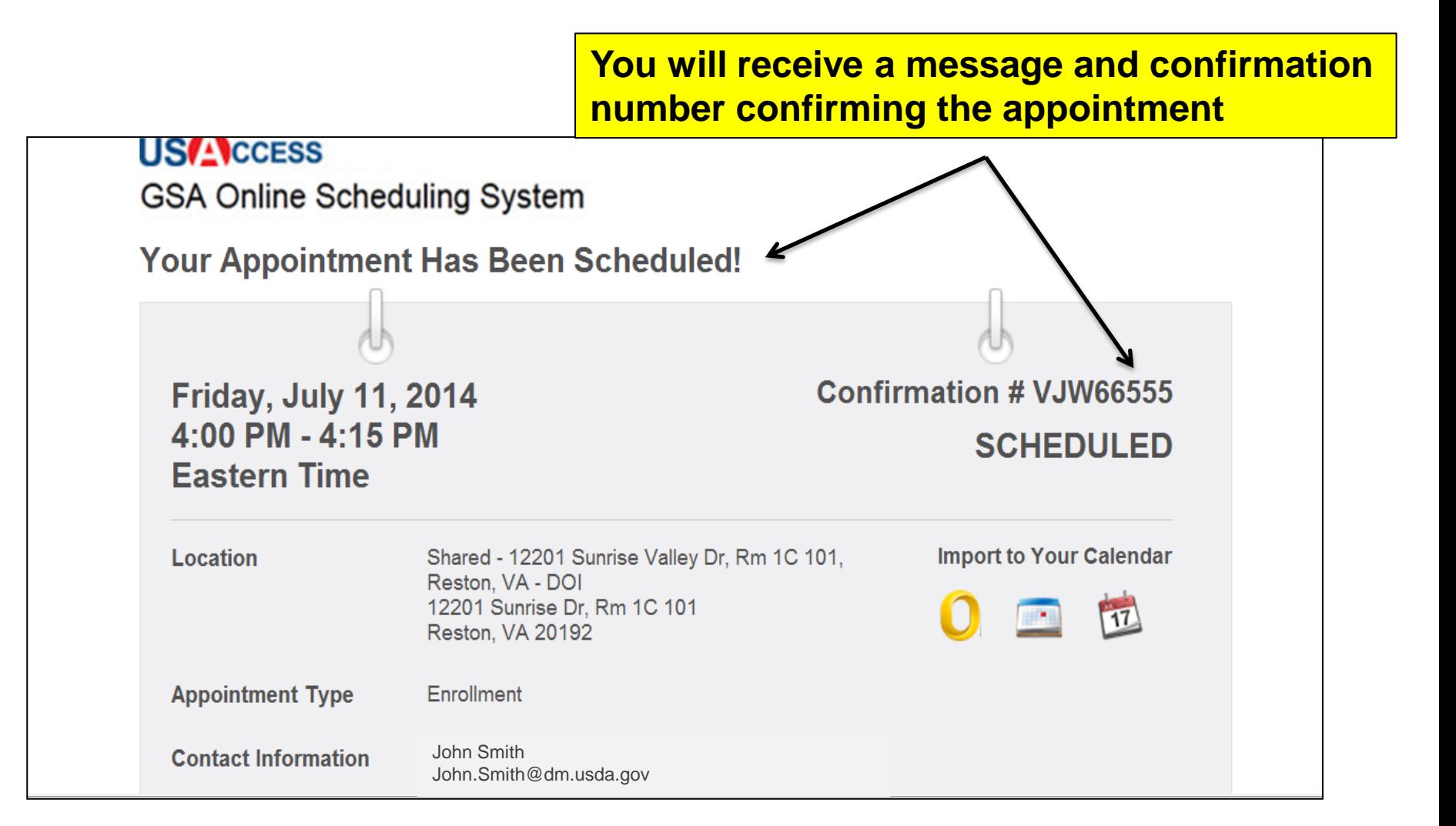